# Programmbeschreibung

# **KDDMEURO**

Um Ihnen die Umstellung Ihrer Karteidaten auf die EURO-Währung zu erleichtern, haben wir das Zusatzprogramm KDDMEURO entwickelt. Es rechnet Ihnen in einem Lauf alle Beträge in DM-Feldern der Kartei in EUR um.

Dabei bleibt Ihnen die Ursprungskartei mit DM-Beträgen erhalten. KDDMEURO legt unter dem definierten Karteilaufwerk ein Unterverzeichnis \EURO2002 an und speichert hier die Kartei mit den Beträgen in EUR ab. Sie haben also Gelegenheit, die umgesetzte Kartei in Ruhe zu überprüfen.

KDDMEURO sucht über die gesamte Kartei die DM-Felder (Feldtyp 17) ändert automatisch den Feldtyp in EUR-Feld (Feldtyp 18), nimmt die Umrechnung (Division mit 1.95583) vor und speichert den errechneten EUR-Betrag.

Kopieren Sie die KDDMEURO.EXE in das Programmlaufwerk oder verwenden Sie die automatische Installation von der Diskette:

#### A:\install

An einem Beispiel wollen wir die Arbeitsweise des Programmes erläutern. Die Kartei KUNDEN hat im A-Block zwei DM-Felder.

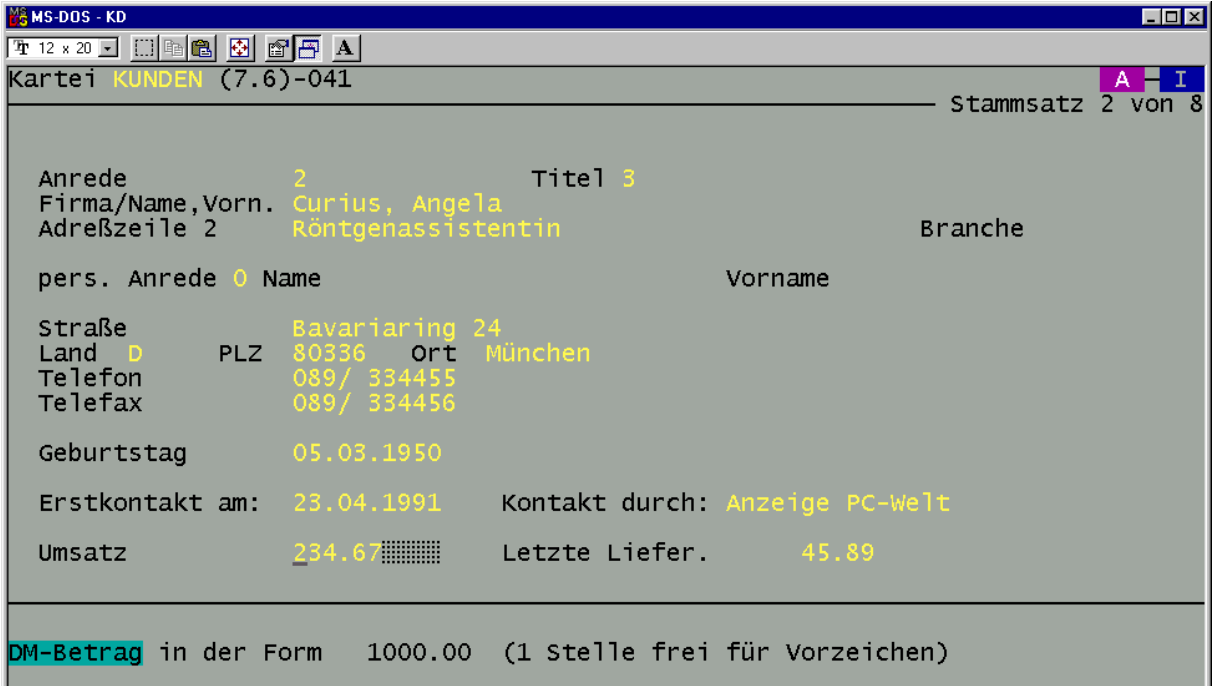

Die Felder "Umsatz" und "Letzte Liefer." sind DM-Felder und sollen künftig den EUR-Betrag anzeigen.

Dazu starten Sie das Programm KDDMEURO vom Programmlaufwerk aus. Bei Standardinstallation von

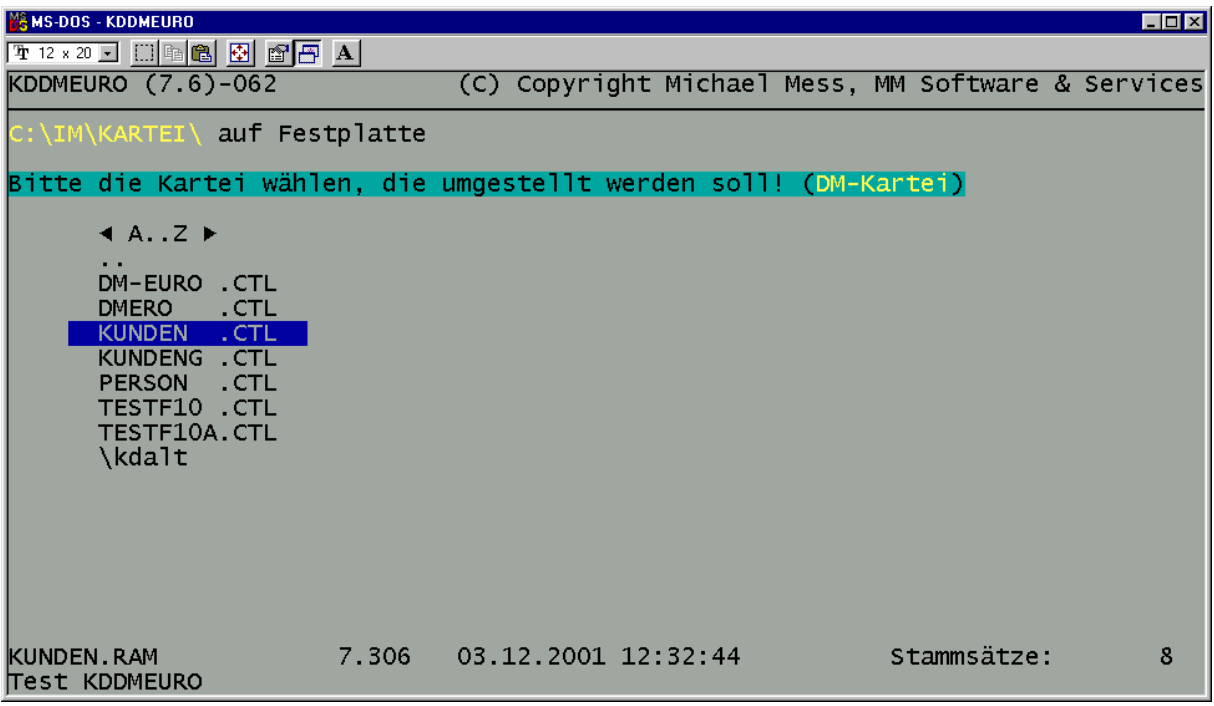

## C:\IM\IMP> KDDMEURO

Sie wählen die umzustellende Kartei aus und bestätigen dann, dass die Auswahl auch wirklich stimmt.

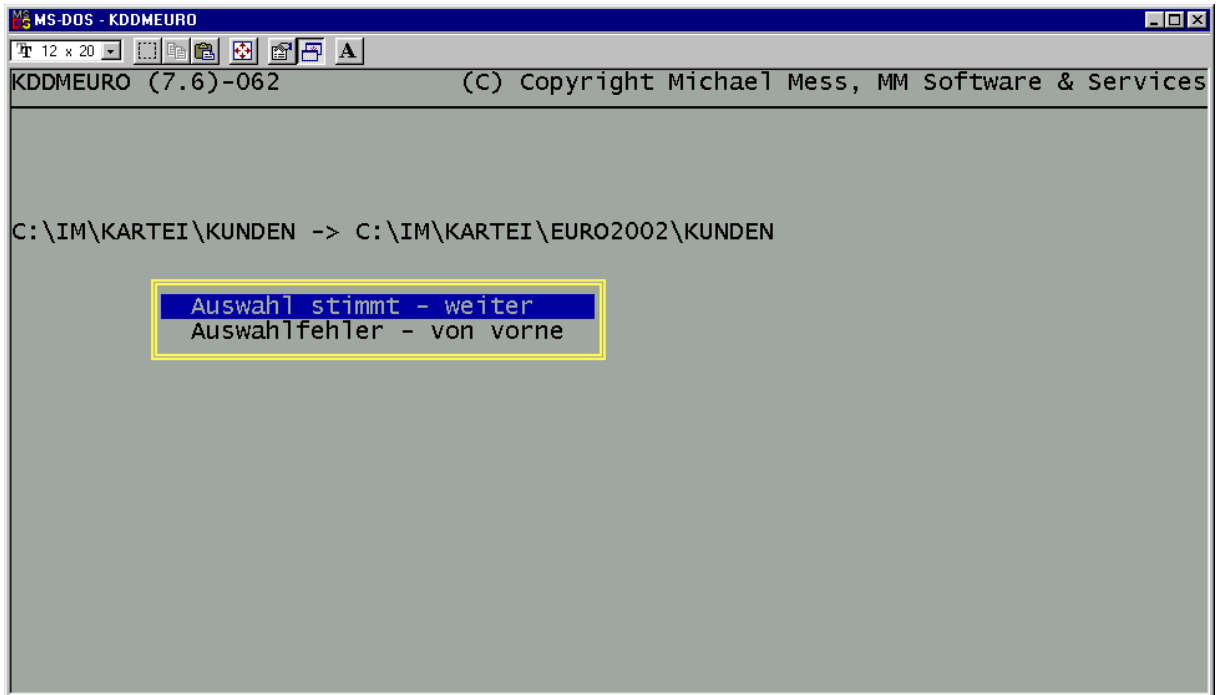

KDDMEURO legt nun im Karteilaufwerk (C:\IM\KARTEI) ein Unterverzeichnis "EURO2002" an. In dieses Verzeichnis wird dann die umgesetzte Kartei gespeichert. Anschliessend wird automatisch restauriert.

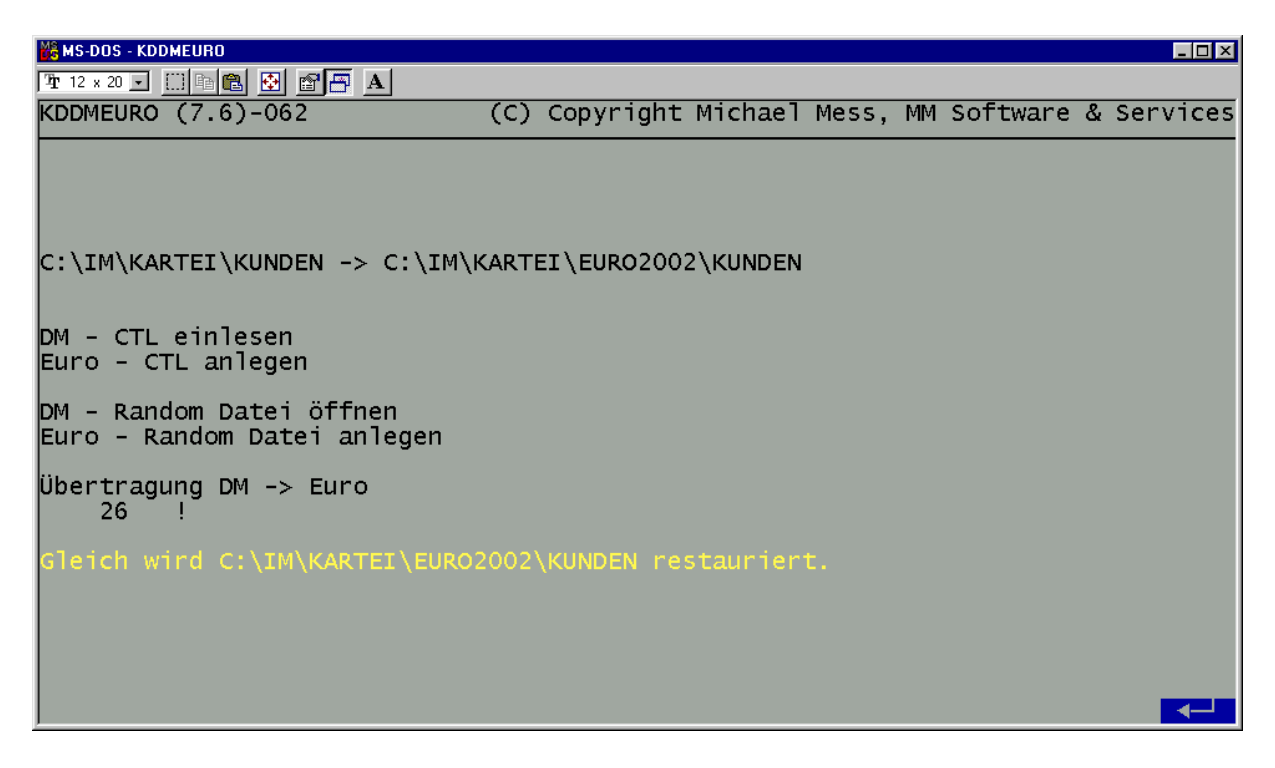

Wenn Sie jetzt das Karteiprogramm starten, finden Sie bei der Karteiauswahl das Unterverzeichnis "euro2002". Hier finden Sie die umgesetzte Kartei.

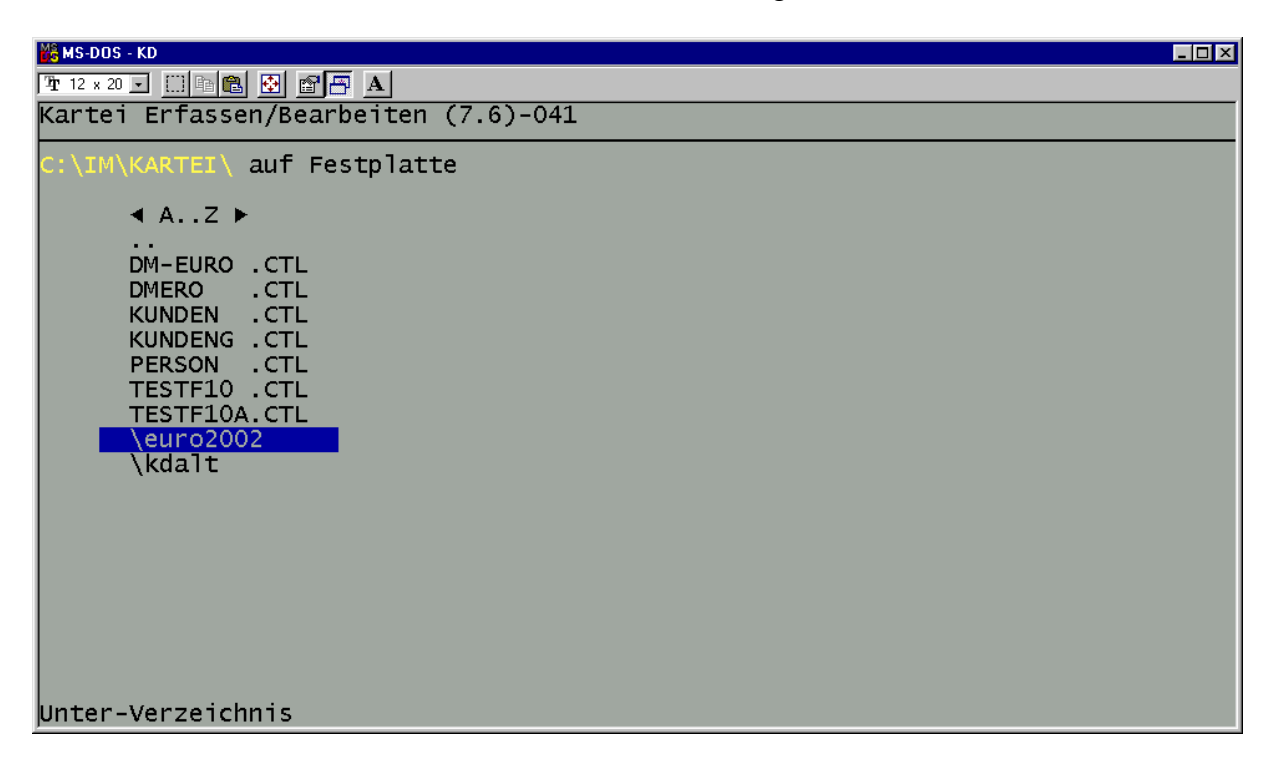

Sie können nun die Kartei überprüfen und dann in das Karteilaufwerk kopieren.

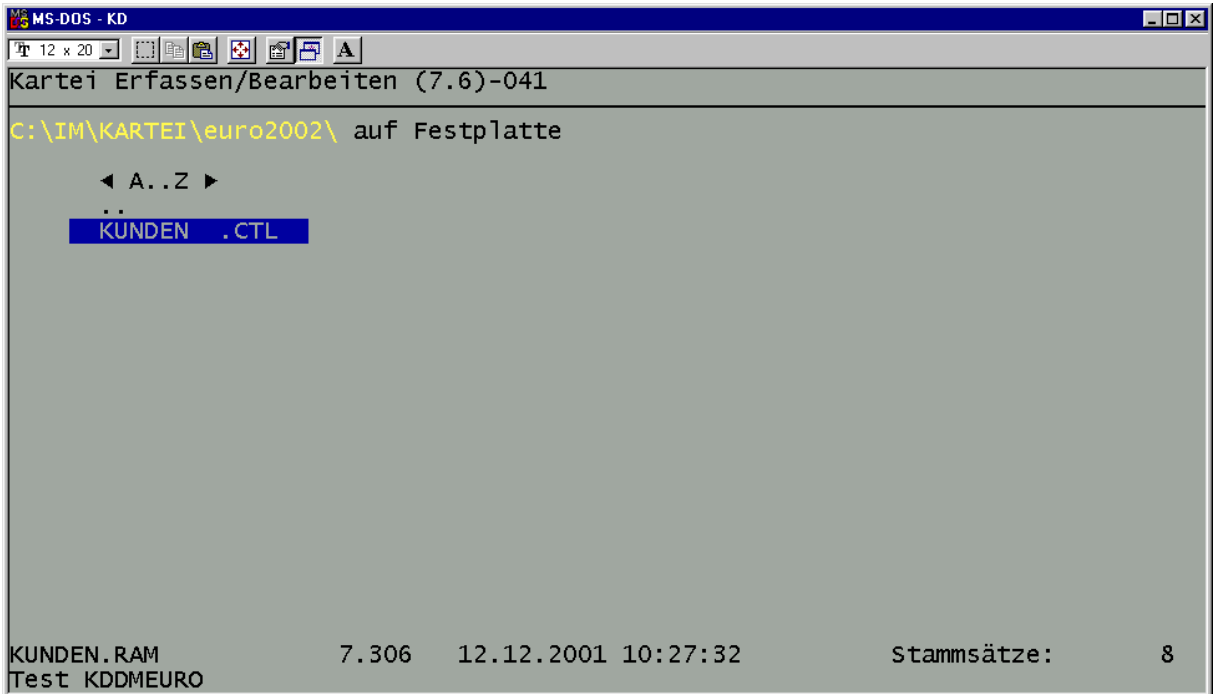

Das Ergebnis der Umrechnung sieht so aus:

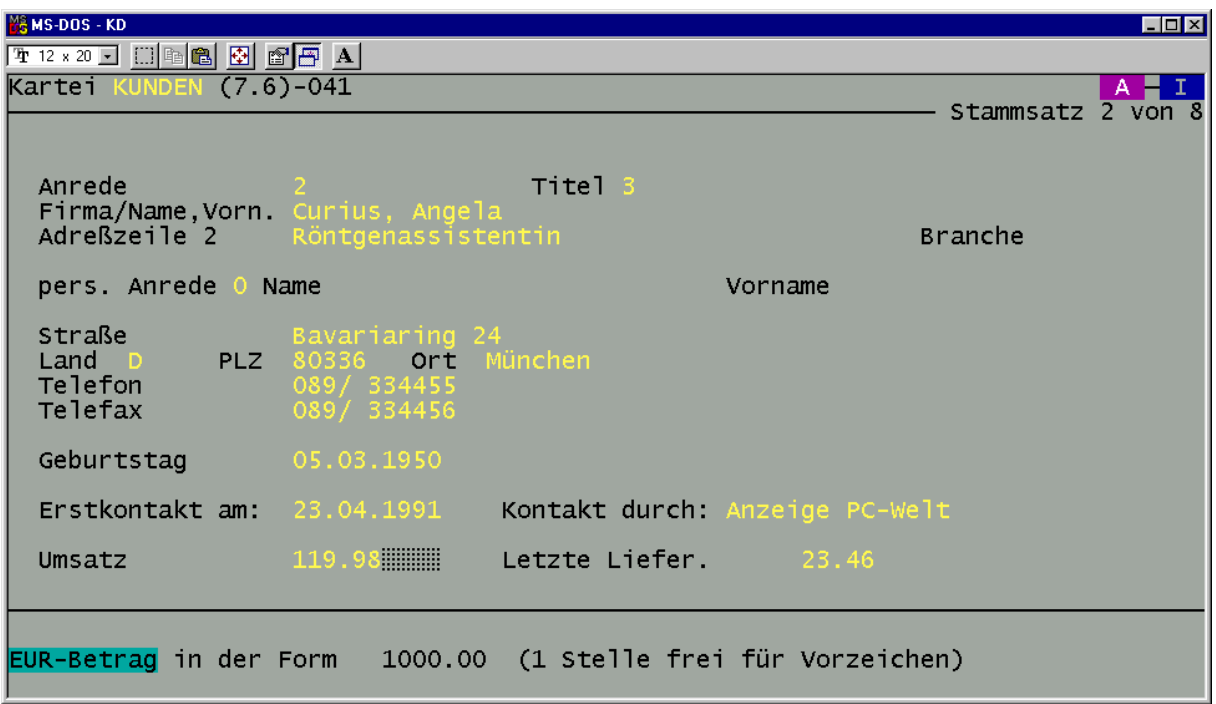

Haben Sie die umgesetzte Kartei überprüft und sind mit dem Ergebnis zufrieden, können Sie die Kartei in das Karteilaufwerk kopieren. Falls Sie die alte Kartei mit den DM-Beträgen sichern wollen, tun Sie das bitte, bevor Sie die EURO-Kartei kopieren.

### **Noch ein Hinweis für die weitere Arbeit in Kartei:**

Ab Version Profitext+Kartei 7.7 wurde die Rechenfunktion im Programm KD erweitert:

- Mit (F10) und (E) wird in einem Währungsfeld der Betrag in EUR umgerechnet (Betrag dividiert durch 1.95583).
- Mit (F10) und (D) wird in einem Währungsfeld der Betrag in DM umgerechnet (Betrag multipliziert mit 1.95583).